# **Univention Corporate Server**

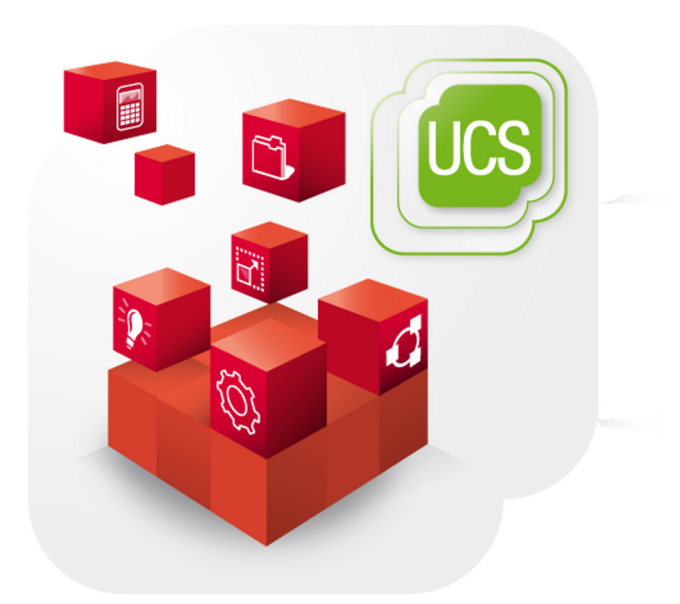

**Extended installation documentation**

www.univention.de

## **Table of Contents**

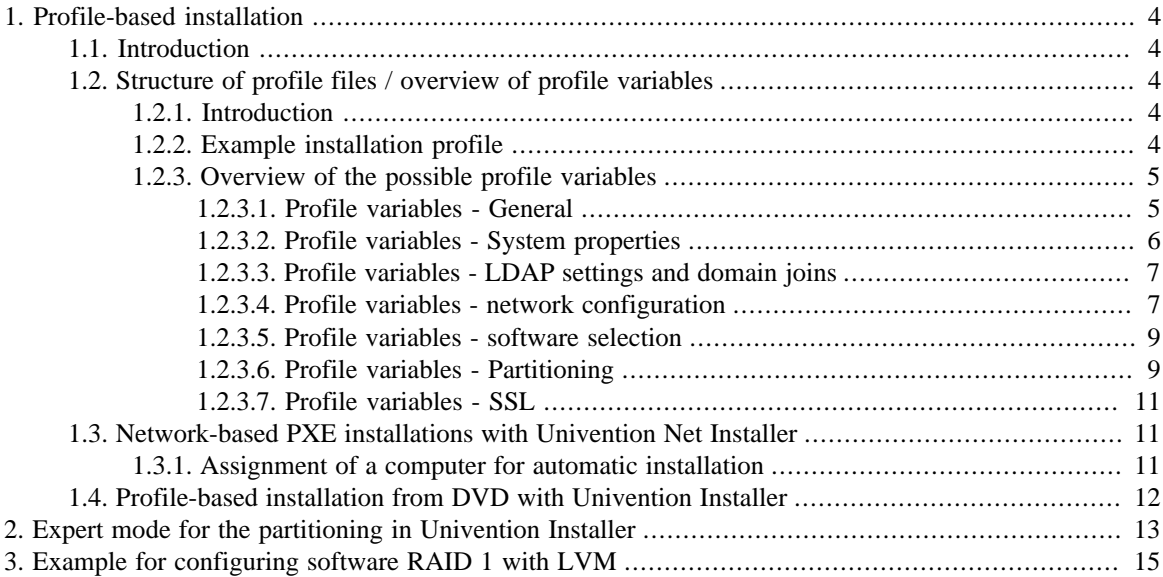

4

# <span id="page-3-1"></span><span id="page-3-0"></span>**Chapter 1. Profile-based installation Chapter 1. Prome-pased mstanduon**<br>1.1. Introduction

be open.

**O** univention

In addition to the interactive installation described in the UCS manual [ucs-handbuch], profile-based installation of UCS is also possible. In this method, the settings for the UCS installer are specified in a profile file. If all the required settings are included in the installation profile, it is possible to perform the installation fully unattended. [Section 1.2](#page-3-2) describes the structure of the profile file and the variables used in it.

Profile-based installations can be performed in two ways:

- Installation from a DVD: The profile settings can then be imported from a floppy disk or a USB storage device or alternatively stored on the installation DVD. How to perform a profile-based installation from a DVD is described in [Section 1.4](#page-11-0).
- The *Univention Net Installer* can be used to perform network-based installations automatically via PXE. The profile settings used are identical. The PXE-based installations are documented in [Section 1.3.](#page-10-1)

# <span id="page-3-3"></span><span id="page-3-2"></span>**1.2. Structure of profile files / overview of profile variables** ables<br>1.2.1. Introduction Feedback Quantity of the set of the set of the set of the set of the set of the set of the<br>A contract of the set of the set of the set of the set of the set of the set of the set of the set of the

An installation profile is a normal text file which can be edited with any editor. Installation profiles must be saved in UTF-8. The settings must be entered in the following format:

Variable='Value1 Value2'

Multiple values for one variable are separated by blank spaces. Lines are commented out with #.

It is not necessary to write an installation profile from scratch every time: The settings performed in the Univention Installer in an interactive installation are saved in the /etc/univention/installation\_profile file (with the exception of the root password). This file can be used as a template for an installation profile. Note that the partitioning information from that file cannot be reused, is needs to be specified as documented in [Section 1.2.3.5](#page-8-0).

### <span id="page-3-4"></span>**1.2.2. Example installation profile** FRIM And B and B and B and B and B a change of the state of the state of the state of the state of the state of the state of the state of the state of the state of the state of the sta

The following installation profile installs a master domain controller with English language and country settings on which the complete hard drive is managed in an LVM. Samba 4 is installed.

```
#### UCS-Profile ####
# [Time zone]
timezone='Europe/London'
locale_default='en_GB.UTF-8:UTF-8'
locales='en_GB.UTF-8:UTF-8'
# [Language]
```
language='en'

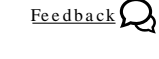

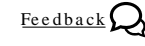

*Introduction*

<sup># [</sup>System role]

#### *Overview of the possible profile variables*

```
system_role='domaincontroller_master'
# [Settings]
domainname='company.example'
hostname='master'
ldap_base='dc=company,dc=example'
fqdn='master.company.example'
windows_domain='COMPANY'
root_password='secret'
# [Source device]
cdrom_device='/dev/sr0'
# [Partitioning]
disks='/dev/sdb /dev/sda'
boot_partition='/dev/sda1'
auto_part=full_disk
# [Keyboard]
keymap='uk'
# [Software]
packages='univention-s4-connector univention-samba4'
# [Network]
nameserver_1='192.168.0.3'
eth0_broadcast='192.168.0.255'
dns_forwarder_1='192.168.0.3'
eth0_netmask='255.255.255.0'
eth0_network='192.168.0.0'
```
# <span id="page-4-1"></span><span id="page-4-0"></span>eth0\_ip='192.168.0.134'<br>**1.2.3. Overview of the possible profile variables** Feedback **Profile variables** 1<mark>.2.3. Overview of the possible profile variables</mark><br>1.2.3.1. Profile variables - General and by a character of the distribution of the feedback  $\rm{Q}$

**O** univention

be open.

gateway='192.168.0.240' eth0\_ip='192.168.0.134'

The following profile variables are used to control the progress of the installation. For example, it is possible to include a password prompt, run programs before and after the installation or allow the entry of the value for individual variables during the installation.

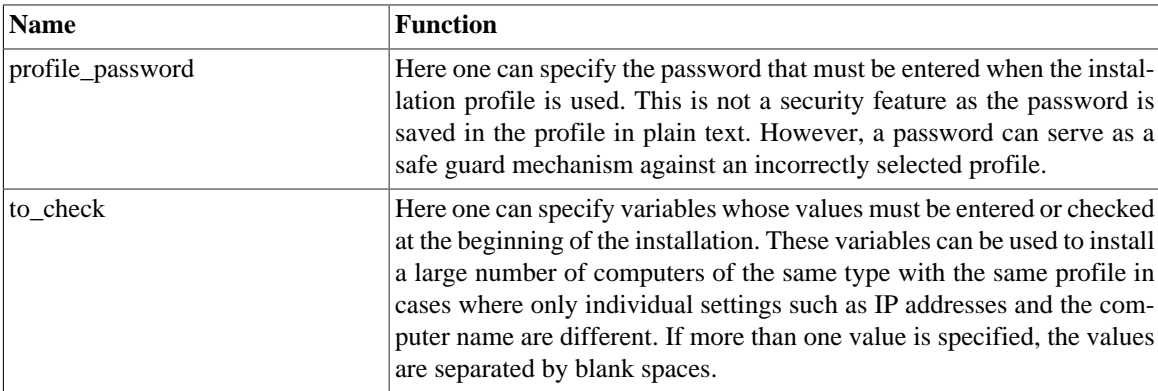

#### **Table 1.1. Profile variables - installation**

*Overview of the possible profile variables*

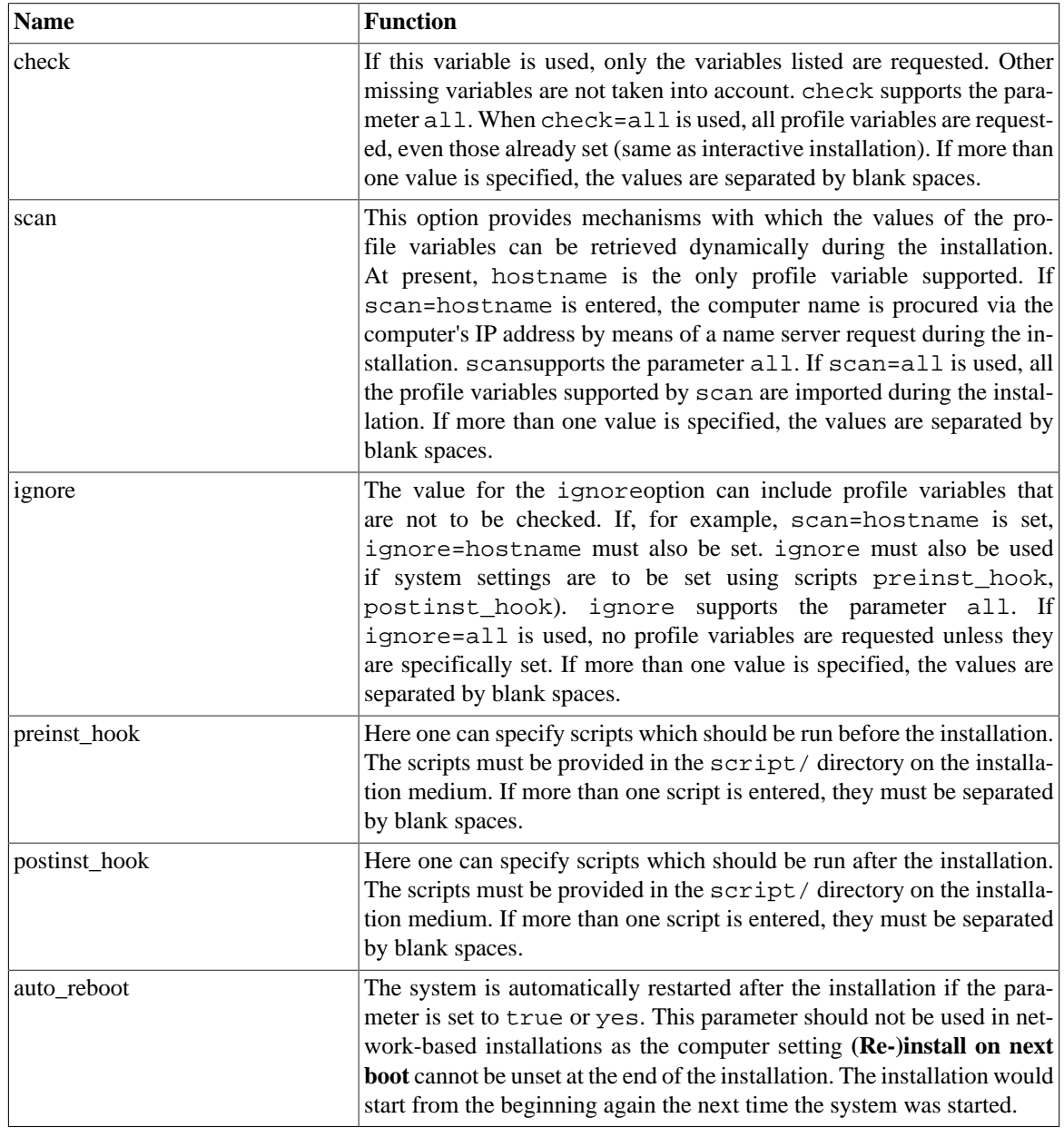

### <span id="page-5-0"></span>**1.2.3.2. Profile variables - System properties** Feedback  $\bigcirc$

The following profile variables can be used to specify basic properties of the computer such as the computer name, its role within the UCS domain and the name of the domain the computer should join.

| <b>Name</b> | <b>Function</b>                                                                                                    |
|-------------|----------------------------------------------------------------------------------------------------|
| hostname    | The computer name. The name must only contain the letters a to z in<br>lowercase, the figures 0 to 9, hyphens and underscores and must begin<br>with a letter.                                               |
| system role | from<br>system role. You<br>The<br>choose<br>may<br>domaincontroller_master, domaincontroller_backup,<br>domaincontroller slave<br>memberserver,<br>managed_client, mobile_clientand base. The properties of |

**Table 1.2. Profile variables - System properties**

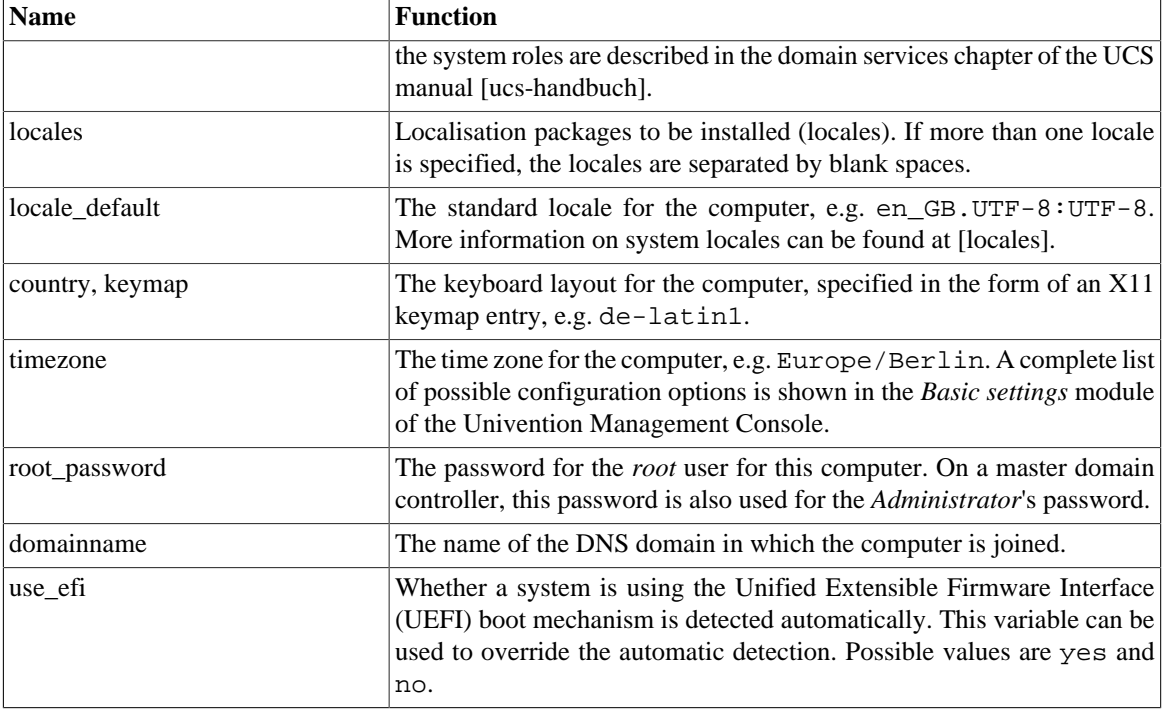

### <span id="page-6-0"></span>**1.2.3.3. Profile variables - LDAP settings and domain joins** Freedback  $\bigcirc$

The entries domain\_controller\_account and domain\_controller\_password are essential for computers intended to join the domain.

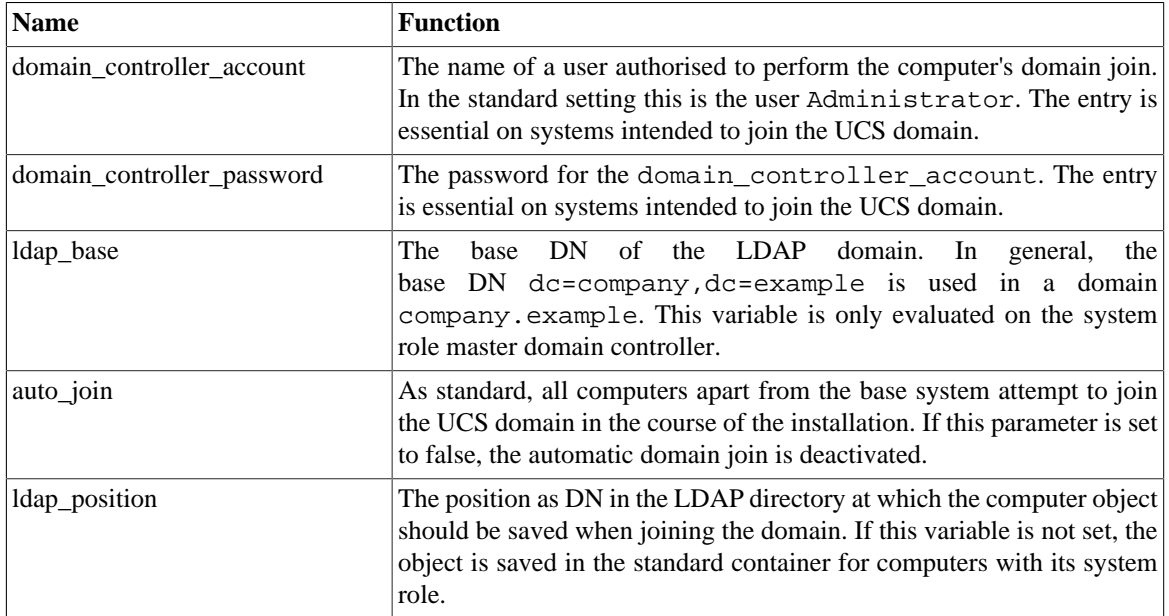

#### **Table 1.3. Profile variables - LDAP settings**

### <span id="page-6-1"></span>1.2.3.4. Profile variables - network configuration **For a call a continuum** Feedback  $\mathcal{D}$

The following profile variables can be used to specify the network configuration of the computer. There is a restriction on the number of network cards used. A maximum of four physical network cards can be used with four virtual interfaces for each physical one.

General information on the network configuration and the use of the name servers can be found in Chapter *Network configuration* of the UCS manual [ucs-handbuch].

The use external nameserver parameter can be used to suppress the use of the local name server. The external name server must be specified in the profile with the nameserver 1 parameter.

The settings for network cards must be performed completely. It is not possible to leave individual settings blank. For example, if there is no IP address for the device eth0 in the profile, in addition to the IP address, the eth0\_netmask will also be requested.

| <b>Name</b>                                             | <b>Function</b>                                                                                                    |
|---------------------------------------------------------|----------------------------------------------------------------------------------------------------|
| $ethN_{\perp}$ type                                     | If this parameter is set to dynamic, the network interface ethN<br>procures its network configuration via DHCP. It is then not neces-<br>sary to enter the ethN_ip, ethN_netmask, ethN_network and<br>ethN_broadcast in the profile. If no DHCP offer is received, a ran-<br>dom IP address in the $169.254.x.x$ network is used.               |
| eth <sub>N_ip</sub>                                     | The IPv4 address of the physical network interface ethN.                                                                                                    |
| eth <sub>N_netmask</sub>                                | The network mask of the subnetwork from which the IPv4 address of<br>ethN originates.                                                                                                    |
| eth <sub>N_acceptra</sub>                               | If this setting is set to yes, the stateless address autoconfiguration<br>(SLAAC) is used. In this, the IP address is assigned from the routers<br>of the local network segment. If the variable is set to no, the configura-<br>tion is performed statically via ethN_ip6 and ethN_prefix6 (see<br>below).                                     |
| eth <sub>N_ip6</sub>                                    | The IPv6 address of the physical network interface ethN in static con-<br>figuration.                                                                                                    |
| eth <sub>N_prefix6</sub>                                | The prefix of the IPv6 address of the physical network interface ethN<br>in static configuration.                                                                                                    |
| use_external_nameserver                                 | If this parameter is set to true, the DNS service automatically in-<br>stalled on every domain controller is not used. Instead, the variable<br>nameserver_N is used to specify an external name server. If the pa-<br>rameter is set to false or not set at all, the internal name server will be<br>used in accordance with the UCS standard. |
| nameserver_1,<br>nameserver_2,<br>nameserver 3          | The IP address of the name server which should perform the name res-<br>olution. It is possible to specify up to three name servers.                                                                                                    |
| gateway                                                 | The IPv4 address of the gateway which the computer should use as stan-<br>dard. Alternatively, one can specify the computer name or the FQDN<br>that can be resolved into the IP address.                                                                                                    |
| gateway6                                                | The IPv6 address of the gateway which the computer should use as stan-<br>dard. It is not obligatory to enter a gateway for IPv6, but recommended.<br>An IPv6 gateway configured here has preference over router advertise-<br>ments, which might otherwise be able to change the route.                                                        |
| dns_forwarder_1,<br>dns_forwarder_2,<br>dns_forwarder_3 | The IP address of the name server intended to serve as the forwarder<br>for a locally installed DNS service. It is possible to specify up to three<br>forwarders.                                                                                                    |
| proxy_http                                              | The URL of a proxy server to be used when downloading accessing the<br>Internet. The specified URL is adopted in the Univention Configuration<br>Registry variables proxy/http and proxy/ftp. This setting is on-<br>ly required if packages are to be installed which download additional                                                      |

**Table 1.4. Profile variables - Network configuration**

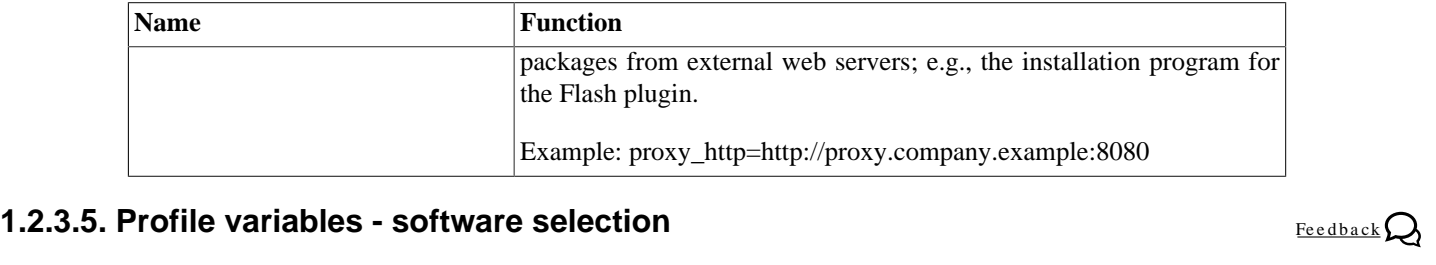

<span id="page-8-0"></span>The following profile variables refer to software packages which are to be installed on the computer.

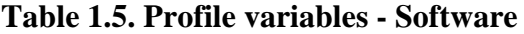

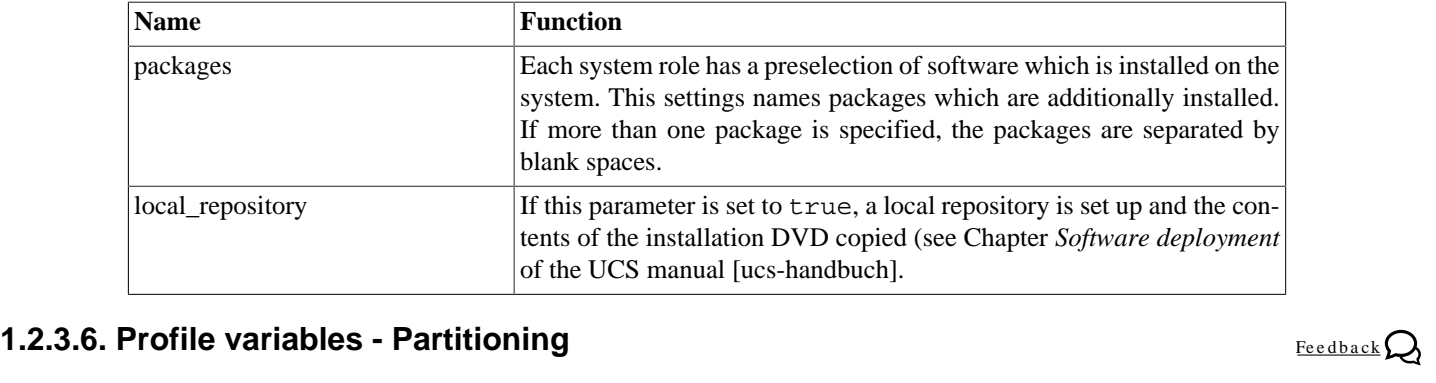

<span id="page-8-1"></span>The configuration of the partition settings can be performed completely profiled-baseds. Existing partitions can be deleted or mounted as data partitions without reformatting; new partitions can be set up in free areas.

In contrast to the remaining variables, the profile variables for hard drive configuration have an extended syntax.

part\_delete causes deletion of partitions; lvmlv\_delete can be used to delete logical LVM media. The profile variable auto\_part activates the automatic partitioning.

The profile variable dev Number specifies whether and how the partition should be formatted and where the partition should be mounted in the file system. The names used for the profile variable must be furnished with running numbers starting with zero (dev\_0, dev\_1, dev\_2, ...) The profile variable for the configuration of the partitions has the most extensive syntax. The entry type, device file, partition type, partition format, file system, start and end cylinder of the partition, directory under which the partition should be mounted and additional options parameters must be specified.

The first parameter describes the entry type. A difference is made here between PHY for a physical partition and LVM for a LVM entry. As a second parameter, the device name of the partition (e.g., /dev/sda1) or the logical LVM medium (e.g.,  $/\text{dev}/\text{vq}\text{ucs}/\text{log}\text{vol}$  1) must be entered.

The third parameter describes the partition type. For PHY entries, 0 means primary, 1 means logical and 2 means extended. For LVM entries, only the value LVMLV for a logical LVM medium is currently recognised. The fourth parameter determines whether the partition is formatted during the installation (value 1) or not (value 0). Extended partitions are assigned the value 0. If you do not want to format an existing partition, alternatively, the parameter only mount can be set on the third position and 0 can be set in the fourth position. The fifth parameter describes the file system to be used. You can choose between ext2, ext3, ext4, linux-swap None (for extended partitions and partitions to which no file system is to be ordered) and xfs.

Parameters six and seven describe the start and end cylinders of the partition. If 0 is entered as the end cylinder, the partition is set from the specified start cylinder to the end of the hard drive. The start and end points of *Overview of the possible profile variables*

the partition can also be specified in kilobytes/1024 bytes (k or K), megabytes/1048576 bytes (m or M) and gigabytes/1073741824 bytes (g or G).

The end can be specified relative to the start point (e.g.,  $10g +2g'$ ). Bytes and cylinder specifications can be mixed (e.g., `12g 0' for a partition beginning at 12 gigabytes and ending with the last cylinder). For an LVM entry, the start point should always be set as 0 and its end point should be set to the required size of the logical LVM medium.

The following provides an example:

```
bootloader_record="/dev/sda"
disks="/dev/sda"
part_delete="all"
lvm_delete="/dev/vg_ucs/*"
dev_1="PHY /dev/sda1 0 1 ext3 0.032256M 106.928128M /boot None"
dev_0="LVM /dev/vg_ucs/rootfs LVMLV 1 ext3 0.0M 4000M / None"
dev_4="LVM /dev/vg_ucs/vol2 LVMLV 1 ext3 0 4000M None None"
dev_3="PHY /dev/sda3 0 0 None 633.34656M 0 None lvm"
dev_2="PHY /dev/sda2 0 1 linux-swap 106.92864M 633.346048M None None"
```
The eighth parameter stands for the mount point. For swap partitions and other partitions without a mount point None should be entered.

lvm can be entered as the ninth parameter to mark the partition as a physical LVM medium. In all other cases, None should be entered.

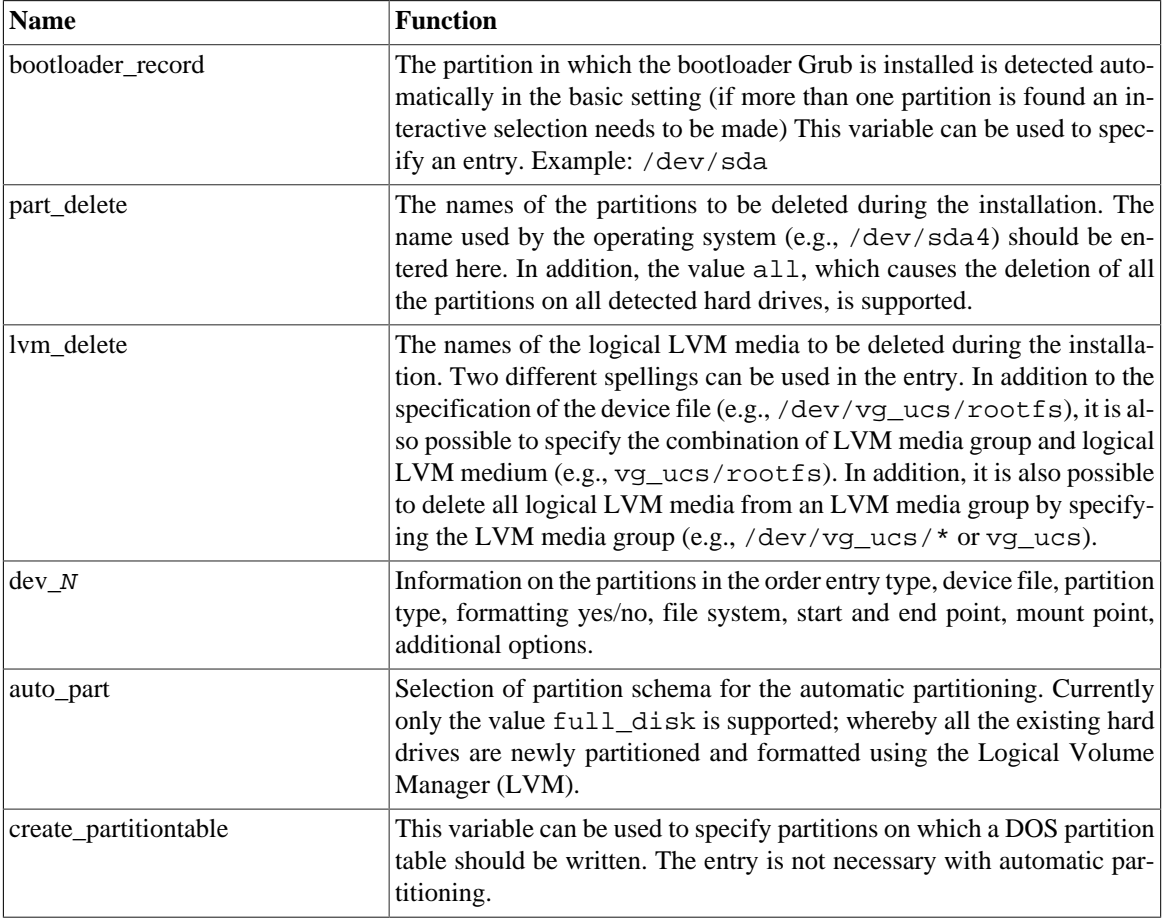

#### **Table 1.6. Profile variables - Partitioning**

# <span id="page-10-0"></span>Activity based T. 2. Instanding with chiven for this date.<br>1.2.3.7. Profile variables - SSL

A SSL certification infrastructure is set up during installation of a master domain controller. If no settings are configured, automatic names are given for the certificate.

**Table 1.7. Profile variables - SSL**

| <b>Name</b>            | <b>Function</b>                                                                                                    |
|------------------------|----------------------------------------------------------------------------------------------------|
| ssl country            | The ISO country code of the certification body appearing in the certifi-<br>cate (root CA), specified with two capital letters. |
| ssl_state              | The region, county or province that appears in the certificate of the root<br>CA.                                               |
| ssl_locality           | Place appearing in the certificate of the root CA.                                                                              |
| ssl_organization       | Name of the organisation that appears in the certificate of the root CA.                                                        |
| ssl_organizationalunit | Name of the organisational unit or department of the organisation that<br>appears in the certificate of the root CA.            |
| ssl_email              | E-mail address that appears in the certificate of the root CA.                                                                  |

### <span id="page-10-1"></span>**1.3. Network-based PXE installations with Univention Net Installer**

Network-based, profile-based installations via PXE are performed with the Univention Net Installer, which can be set up using the *univention-net-installer* package. In addition, a DHCP server is required. If the DHCP server and the PXE server of the Univention Net Installer are operated on separate systems, the PXE server must be assigned via a DHCP boot policy.

Univention Net Installer supports both the interactive and profile-based installation.

Univention Net Installer requires a local repository as a package source (see the software deployment chapter of the UCS manual [ucs-handbuch]). The generated profiles are copied into the /var/lib/univention-repository/profiles directory on the repository server.

### <span id="page-10-2"></span>**1.3.1. Assignment of a computer for automatic installation**

 $Feedback$ 

A computer to be installed via Univention Net Installer must firstly be registered in the computer management of the Univention Management Console. The following values must be set as a minimum:

- Hostname (General tab)
- MAC address (General tab)
- IP address (General tab)
- DNS forward and reverse zone entries (General tab)
- DHCP service entry (General tab)

The **(Re-)install on next boot** option must now be activated in the **Advanced settings** tab under **Deployment**.

The name of the installation profile under /var/lib/univention-repository/profiles/ can be entered under **Name of installation profile**. The file name of the profile should be entered without specifying the path.

www.univention.de

Options entered under **Additonal start options** are passed on to the kernel in network-based installations, e.g., for the deactivation of ACPI during system start.

A profile-based installation is performed as standard in installations with the Univention Net Installer. If one wishes to perform an interactive installation instead, the **Interactive installation** option must be activated. If any installation profile is entered, then it is no longer used.

A PXE configuration file is created for every computer object under /var/lib/univention-clientboot/.

It must be verified that the boot order in BIOS of the system to be installed prefers a PXE network boot over hard disks or CD-ROMs.

The next time a restart is performed, the computer boots via PXE and is installed via the network. If no profile has been specified, a list of existing profiles is shown at the beginning of the installation for selection. If the selected profile includes an error, meaning it can't be loaded, an error message is emitted. It is then possible to select another profile.

User inputs are only required for profile-based installations if a profile password is specified in the profile or variables with to check are explicitly entered for requests (see [Section 1.2.3.1\)](#page-4-1). If to check is not used, a request may be given for essential variables with missing or erroneous values.

#### **Caution**

The UMC option **(Re-)install on next boot** must be removed again during or after the installation or else it will be reinstalled every time the host is booted!

# <span id="page-11-0"></span>The once option (**Ke-)instant on field boot milst** be removed again during or after the instantation<br>1.4. Profile-based installation from DVD with Univention  $\frac{FeedbackQ}{2}$ **Installer**

Univention Installer can procure the installation profile in three ways:

- The installation profile can be stored on an adapted installation DVD. This is done by creating a copy of the DVD and storing the installation profile in the profiles/ directory.
- The installation profile can be stored in the root directory of a disk or a USB storage device (e.g., USB stick).

First the **Additional options** option must be selected in the main menu of the Univention Installer and then the kernel to be used (e.g., **Univention Installer Kernel 2.6.32**) must be the selected in the following menu.

If the installation profile was stored on the DVD, **Univention Installer Profil** must be selected; **Univention Installer Profil USB** or **Univention Installer Profil Floppy** must be selected if the files are to be procured from a USB stick or disk.

# <span id="page-12-0"></span>**Chapter 2. Expert mode for the partitioning in Univention Installer**

If **Additional options -> Univention Installer Kernel [Version] -> Software RAID (expert mode)** has been selected in the Univention Grub Boot Menu, the partitioning menu during the installation process is replaced with a command line shell, which allows arbitrary partitioning configuration.

**Figure 2.1. Selecting Software Raid (expert mode) installation option in the Grub bootloader**

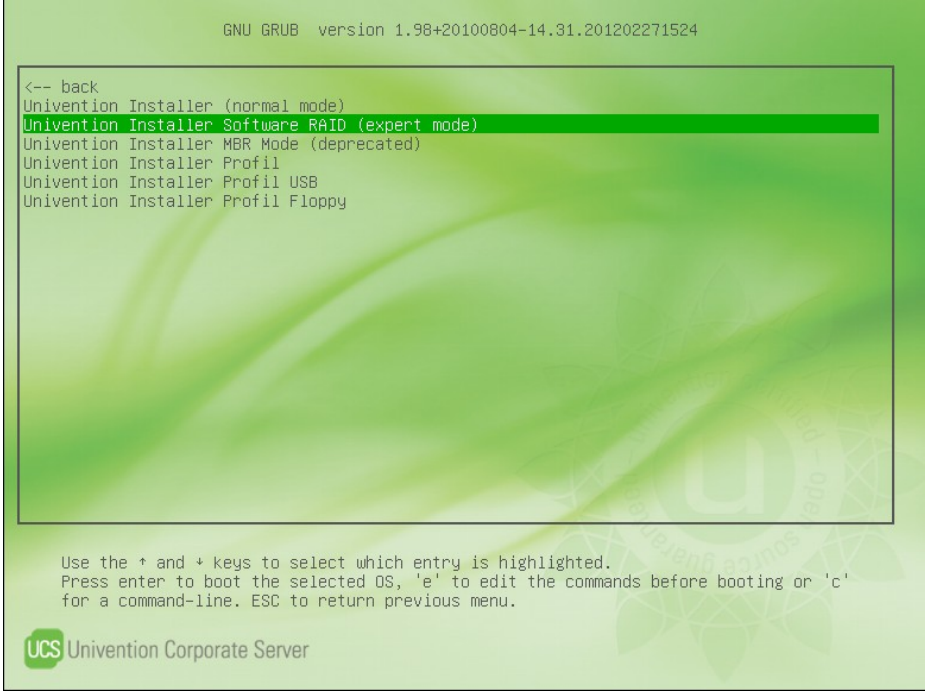

This mode can, for example, be used to set up a software RAID or an encrypted hard drive partition. After partitioning, the interactive installation is continued.

The following programs are available for partitioning:

- pvcreate, pvdisplay Editing of LVM physical volumes
- lvcreate, lvdisplay Editing of LVM logical volumes
- vgcreate, vgdisplay Editing of LVM volume groups
- fdisk Partitioning tool on the command line
- parted Partitioning tool on the command line
- cfdisk Menu-guided partitioning tool in text mode
- mkfs. \* Tools to create filesystems
- mdadm Program for configuring software RAIDs

Special Univention Configuration Registry variables with partitioning information must then be set. The installer evaluates these later and mounts the corresponding partitions during the installation.

There are three variables for every partition to be mounted:

- installer/device/NUMBER/name: the partition's device file, for example /dev/sda1, /dev/ hda1 or /dev/vg\_ucs/rootfs
- installer/device/NUMBER/fs: the partition's file system type, e.g. ext3, ext4, xfs or linux-swap
- installer/device/NUMBER/mp: the mount point, e.g. /. If None is specified here, the partition is not mounted (e.g. for swap partitions)

The NUMBER value at the third position in the variable's name increases for every device file to be mounted. The information for three partitions should thus be saved under installer/device/0, installer/device/1 and installer/device/2. The root partition, in other words the partition which will later be mounted under /, must always be configured under installer/device/0.

If e.g. the following partitions have been setup:

- /dev/sda1 with ext3 on /
- /dev/sda2 swap
- /dev/sda5 with xfs on /var

The following Univention Configuration Registry variables must then be set:

```
# Root partition
ucr set installer/device/0/name=/dev/sda1
ucr set installer/device/0/fs=ext3
ucr set installer/device/0/mp=/
# Swap
ucr set installer/device/1/name=/dev/sda2
ucr set installer/device/1/fs=linux-swap
ucr set installer/device/1/mp=None
# Data partion
ucr set installer/device/2/name=/dev/sda5
ucr set installer/device/2/fs=xfs
ucr set installer/device/2/mp=/var
```
Following disk partitioning, creation of filesystems and setting up the Univention Configuration Registry variables, the key combination **Alt**+**F1** can be used to return to the installer and continue with the installation.

# <span id="page-14-0"></span>**Chapter 3. Example for configuring software RAID 1 with LVM**

A RAID (redundant array of independent disks) is used to increase data security and/or data throughput via the organisation of several hard drives in a logical drive. RAID is usually setup using a designated hardware RAID controller, but can also be implemented with a software-based setup.

In Univention Corporate Server, software RAIDs can be created and managed with the mdadm program. At least two hard drive partitions (normally on different hard drives) are combined into one RAID device. This RAID device can be accessed, formatted and mounted via a device file like a normal partition.

The kernel modules responsible for software RAID (raid0, raid1, raid10 and raid5) are included in the Linux kernel and loaded automatically.

Start the installation in expert mode as described in [Chapter 2](#page-12-0). In this example it is assumed that two hard disks with identical sizes are present: /dev/sda and /dev/sdb.

The following commands prepare the hard disks for RAID 1 by setting up 3 partitions. A small partition to hold the bootloader, a partition for /boot and the rest of the available space for a LVM which will hold the operating system.

```
parted -s /dev/sda mklabel gpt
parted -s /dev/sda mkpart primary 1 10
parted -s /dev/sda mkpart primary 10 500 
parted -s /dev/sda mkpart primary 500 100% 
parted -s /dev/sda set 1 bios_grub on
parted -s /dev/sda set 2 raid on
parted -s /dev/sda set 3 raid on
```
To prepare the second disk, each of the above commands has to be executed with the parameter /dev/sda changed to /dev/sdb.

The next step is to setup the RAID 1 for the /boot partition and the LVM Partition.

```
mdadm --create --auto=md /dev/md0 --level=1 --raid-devices=2 /dev/sda2 /
dev/sdb2
mdadm --create --auto=md /dev/md1 --level=1 --raid-devices=2 /dev/sda3 /
dev/sdb3
```
After the RAID 1 has been set up the devices have to sync. This takes some time depending on the disk size. The current status and remaining time can be checked with cat /proc/mdstat. Only after the devices are synced the filesystems can be setup.

```
mkfs.ext3 /dev/md0
```

```
lvm pvcreate /dev/md1
lvm vgcreate vg_ucs /dev/md1
lvcreate -L2G -n swap vg_ucs
lvcreate -l100%FREE -n rootfs vg_ucs
```

```
mkswap /dev/mapper/vg_ucs-swap
mkfs.ext4 /dev/mapper/vg_ucs-rootfs
```
Before continuing the installation the following ucr variables have to be set to inform the installer about the partition layout.

#### ucr set installer/device/0/fs=ext4 ucr set installer/device/0/mp=/ ucr set installer/device/0/name=/dev/mapper/vg\_ucs-rootfs ucr set installer/device/1/fs=ext4 ucr set installer/device/1/mp=/boot ucr set installer/device/1/name=/dev/md0 ucr set installer/device/2/fs=linux-swap ucr set installer/device/2/mp=None ucr set installer/device/2/name=/dev/mapper/vg\_ucs-swap

To continue the installation **Alt**+**F1** has to be pressed to return to the menu. When asked where to install the grub bootloader, /dev/sda should be selected.

After rebooting, grub has to be installed on all hard disks to ensure that it can be executed should one drive fail. This is done with the following commands:

grub-install /dev/sda grub-install /dev/sdb

The configuration file  $/$ etc/mdadm/mdadm.conf contains general settings and a description of the RAID level and the partitions involved for every RAID.

```
# by default, scan all partitions (/proc/partitions)
DEVICE partitions
```

```
# auto-create devices with Debian standard permissions
CREATE owner=root group=disk mode=0660 auto=yes
```

```
# instruct the monitoring daemon where to send mail alerts
MAILADDR root
```

```
ARRAY /dev/md0 level=raid1 num-devices=2
 UUID=96d170c7:aee25771:2bb7a921:880c37fd
```
The RAIDs entered in this file (ARRAY) can be determined with the mdadm  $-$ -detail  $-$ -scan command. The daemon is configured in the /etc/default/mdadm file. The entry of AUTOSTART=true is important here to ensure that the RAIDs are automatically updated when the computer is started.

The software package mdadm automatically detects all RAIDs during the installation and creates the configuration files /etc/mdadm/mdadm.conf and /etc/default/mdadm In other words, no additional adjustments to the RAID configuration files are necessary during the installation.

Further information on software RAIDs and the partitioning on the command line can be found at the following URLs.

- <http://linuxwiki.de/mdadm>
- <http://www.gnu.org/software/parted/manual/>
- <http://www.linuxhaven.de/dlhp/HOWTO/DE-Software-RAID-HOWTO.html>

**O** univention

be open.